**For information about the Social Programme, please**

**visit the [Utrecht Summer School website!](https://utrechtsummerschool.nl/social_programme)**

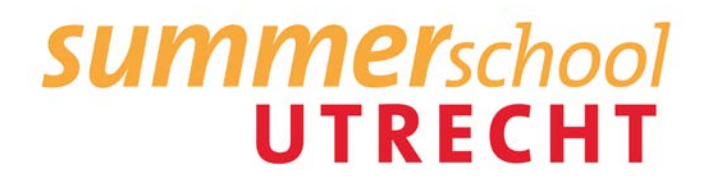

## **Advanced course on using Mplus (S23)**

**12-16 July 2021**

Course Director: Dr. Rebecca Kuiper E-mail: *[ms.summerschool@uu.nl](mailto:ms.summerschool@uu.nl)*

*Please note that the schedule is in Central European Summer Time.* **Saturday and Sunday, (10 & 1 July 2021)**

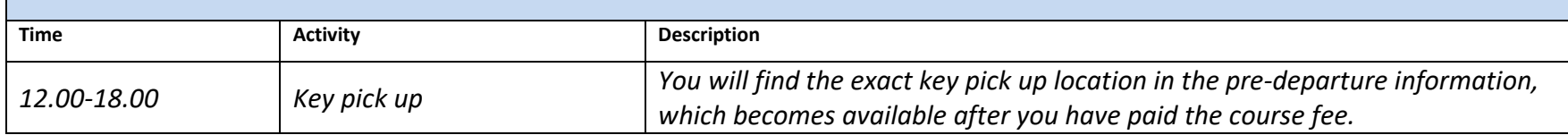

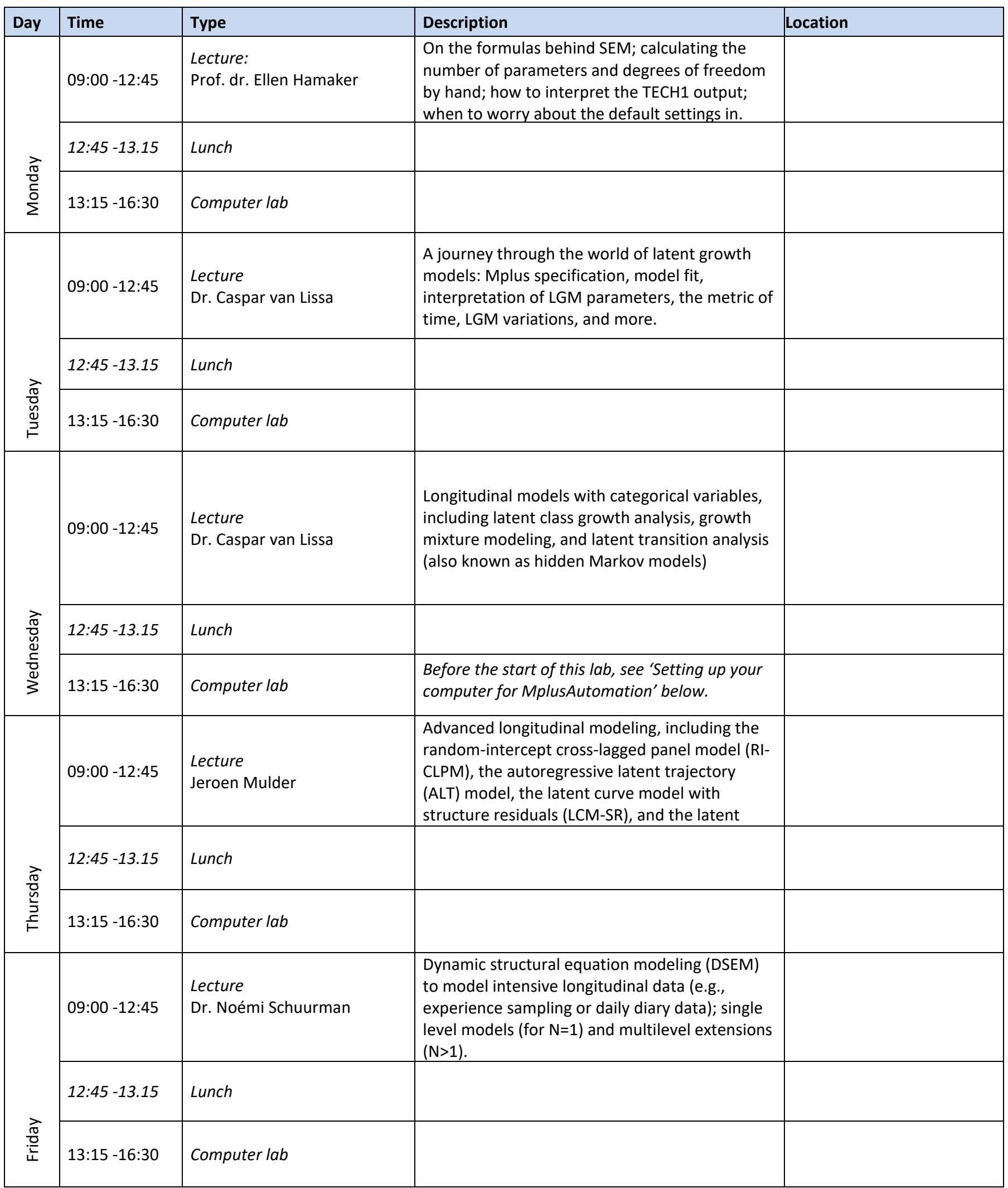

**For information about the Social Programme, please visit the [Utrecht Summer School website!](https://utrechtsummerschool.nl/social_programme)**

## **SUMMERSchool**

## Setting up your computer for MplusAutomation

One day of the course will use/showcase the R-packages "MplusAutomation" and "tidySEM". The former package helps you run Mplus analyses in batch from R, and the latter helps you tabulate the results. This will save you a lot of time if you start doing more Mplus analyses.

- 1. Install R from [https://CRAN.R-project.org](https://cran.r-project.org/)
- 2. Install 'RStudio' Desktop (Free) from [rstudio.com](https://rstudio.com/products/rstudio/download/#download)
- 3. Install all packages required for the course by running the following code in the 'RStudio' console:

This tutorial explains how to set up your personal computer for use with these R-packages. You only have to perform these steps once for every computer you intend to use R on, and the process should take approximately 15 minutes.

Follow these steps in order:

[install.packages\("tidySEM", dependencies = TRUE\)](https://rdrr.io/r/utils/install.packages.html)

That's it! Everything should be installed and connected now.